# **La correction d'un système avec SCILAB**

# **Table des matières**

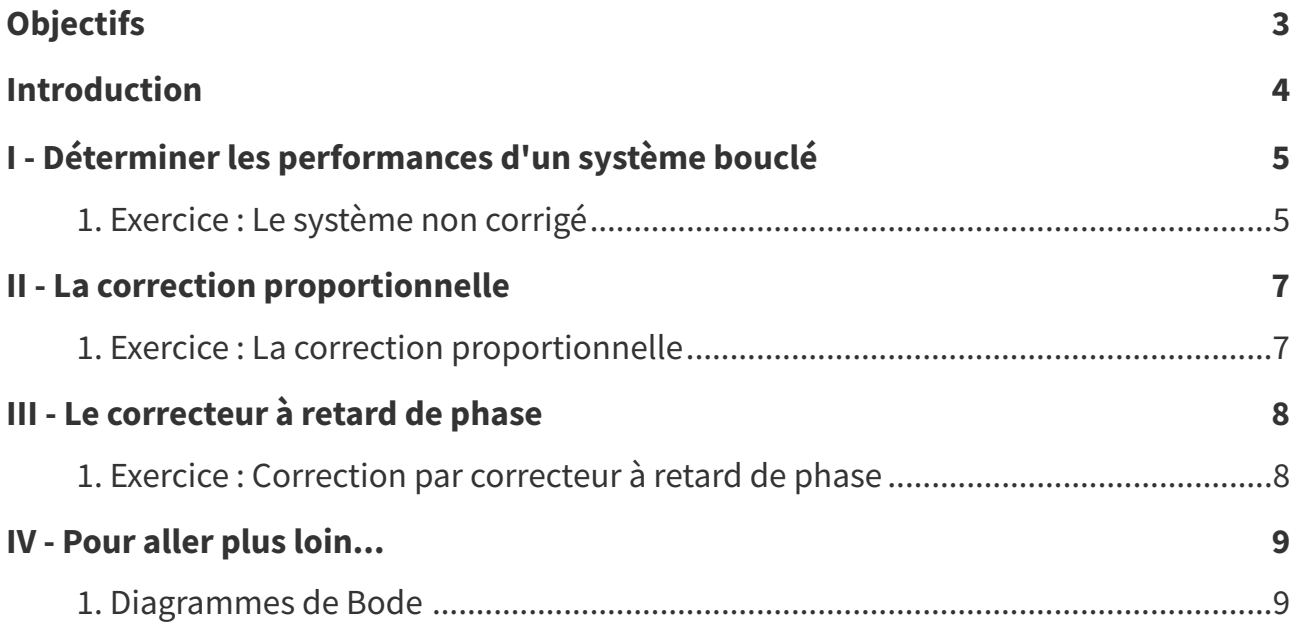

# <span id="page-2-0"></span>**Objectifs**

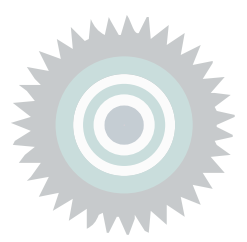

- Utiliser SCILAB ;
- Tracer des diagrammes de Bode et Nyquist ;
- Déterminer les performances d'un système ;
- Corriger un système ;
- Vérifier un cahier des charges.

# <span id="page-3-0"></span>**Introduction**

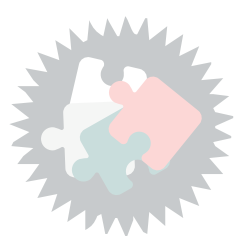

Dans cette activité, je vous propose de déterminer les performances d'un système bouclé puis d'essayer de le corriger afin d'atteindre de meilleures performances.

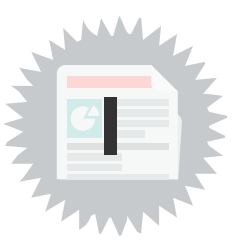

### <span id="page-4-1"></span><span id="page-4-0"></span>**1. Exercice : Le système non corrigé**

### **La fonction de transfert en boucle ouverte**

**La TURETURE SERVICE DE LA TURETA DE LA TURETA DE SOIT UN SYSTÈME bouclé à retour unitaire défini par sa FTBO :**  $G(p) = \frac{2.8}{\left(1 + \frac{p}{10}\right)^3}$ 

### **Question 1**

Saisir dans SCILAB, la fonction de transfert en boucle ouverte G

Indice :

Déclarer la variable de Laplace ;

Définir le numérateur **num** de la fonction de transfert.

Définir le dénominateur **den** de la fonction de transfert.

Définir la fonction de transfert **G** comme un système linéaire.

### **Question 2**

Déterminer la Fonction de Transfert en Boucle Fermée H(p).

Indice :

$$
H(p) = \frac{G(p)}{1 + G(p)}
$$

### **Question 3**

Déterminer la réponse indicielle du système et relever la valeur de l'erreur statique  $\varepsilon_p$ 

### Indice :

Déterminer un vecteur **temps** (en utilisant la commande linspace par exemple) ;

Calculer la réponse indicielle (fonction csim) ;

Afficher la courbe avec une grille (fonctions plot et xgrid);

Lire le résultat.

### **Question 4**

Tracer les diagrammes de Bode et de Nyquist, déterminer la marge de gain et la marge de phase ainsi que la pulsation de coupure à 0 dB.

### Indice :

Les fonctions Bode et Nyquist sont à utiliser

La fonction show margins est utilisable pour afficher les marges sur les diagrammes.

On pourra également utiliser les fonctions g\_margin et p\_margin.

La fonction bode asymp est utilisable pour tracer les asymptotes du diagramme de Bode.

Déterminer les performances d'un système bouclé

Remarque : les diagrammes se tracent avec les FTBO.

## <span id="page-6-0"></span>**La correction proportionnelle**

### <span id="page-6-1"></span>**1. Exercice : La correction proportionnelle**

Dans cette partie, on désire corriger le système via un correcteur proportionnel (C(p) = K) tel que l'erreur statique soit ramenée à 5%.

### **Question 1**

Déterminer la valeur de K telle que l'erreur statique soit égale à 5%.

#### Indice :

L'erreur statique pour un système de classe 0 (sans intégrateur) est donnée par  $\varepsilon_p = \frac{1}{1 + K}$ 

### **Question 2**

Tracer la réponse indicielle du système pour la valeur de K trouvée à la question précédente. Conclure.

### **Question 3**

Confirmer le résultat précédent en traçant les diagrammes de Bode et de Nyquist en affichant les marges de gain et de phase.

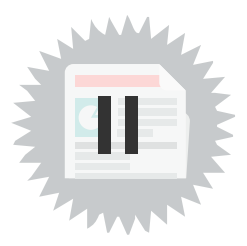

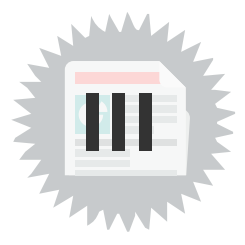

### <span id="page-7-1"></span><span id="page-7-0"></span>**1. Exercice : Correction par correcteur à retard de phase**

On a montré dans l'exercice précédent que l'insertion d'un correcteur proportionnel ne permet pas d'obtenir la précision de 5% recherchée tout en garantissant la stabilité du système.

Dans cette exercice, vous allez déterminer les paramètres d'un filtre à retard de phase afin de permettre d'atteindre la performance recherchée.

### **Question 1**

Soit le correcteur  $C(p) = \frac{a(1+Tp)}{1+aTp}$ 

Montrer que les valeurs  $a = 7$  et T = 10s permettent d'obtenir la performance attendue.

On cherche à montrer l'influence du choix du paramètre T sur les performances.

### **Question 2**

On sait que  $\omega_{C0} = 10$ rad/s

Déterminer la constance de temps  $T_0$  correspondante.

### **Question 3**

Tracer la réponse impulsionnelle du système pour les choix suivants :

- $\bullet$  T = 0.62 s
- $T = 6.2 s$

Conclure sur le compromis à faire dans la choix de la constante de temps du correcteur.

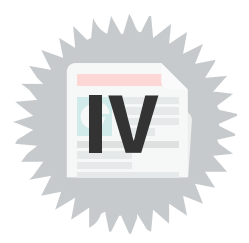

**Définition**

<span id="page-8-0"></span>N'hésitez pas à manipuler SCILAB, pour observer l'influence du choix de la constante de temps du correcteur sur la marge phase du système et donc le dépassement.

$$
\xi = \frac{\Delta \varphi^\circ}{100}
$$

### <span id="page-8-1"></span>**1. Diagrammes de Bode**

On définit la fonction de transfert en boucle ouverte du système non corrigé par :

$$
G(p) = \frac{2.8}{(1 + 0.1p)^3}
$$

On définit une première version du correcteur par :

$$
C(p) = \frac{7(1+10p)}{1+70p}
$$

On définit une seconde version de ce correcteur défini par :

$$
C_1(p) = \frac{7(1+p)}{1+7p}
$$

On a alors 3 versions du système :

- Non corrigé :  $G(p) = \frac{2.8}{(1 + 0.1p)^3}$ ;
- Avec une constante de temps de 10s :  $G_C(p) = \frac{7(1+10p)}{1+70p} \times \frac{2.8}{(1+0.1p)^3}$ ;
- Avec une constante de temps de 1s :  $G_{C1}(p) = \frac{7(1+1p)}{1+7p} \times \frac{2.8}{(1+0.1p)^3}$

#### **Diagrammes de Bode**

Les diagrammes de Bode obtenus pour les 3 versions sont ci-dessous.

Les diagrammes corrigés disposent d'un gain statique ( $f \rightarrow 0$ ), identique qui permet d'atteindre l'objectif d'une erreur statique inférieure à 5%

Le diagramme  $G_C$  dispose d'une constante de temps, très inférieure à la pulsation  $\omega_{CD}$ , ce qui permet de ne pas impacter la marge de phase du système (donc le coefficient d'amortissement et donc le dépassement).

Le diagramme  $G_{C1}$  a quant à lui une constante de temps plus proche de la pulsation  $\omega_{C0}$ , ce qui modifie légèrement la marge de phase (on passe de 45° à 40°) donc le dépassement.

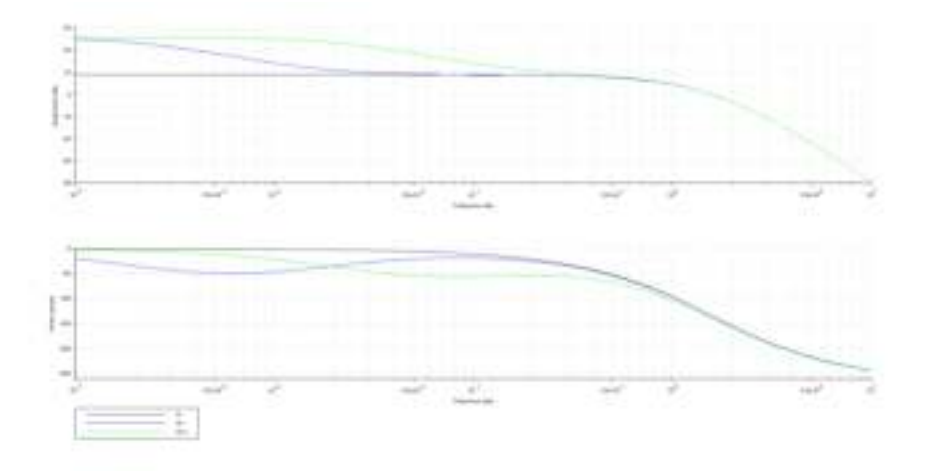

#### **Les diagrammes de Nyquist**

Une lecture des 3 diagrammes de Nyquist permet d'observer l'impact de la constante de temps sur la marge de phase du système donc sur le niveau du dépassement.

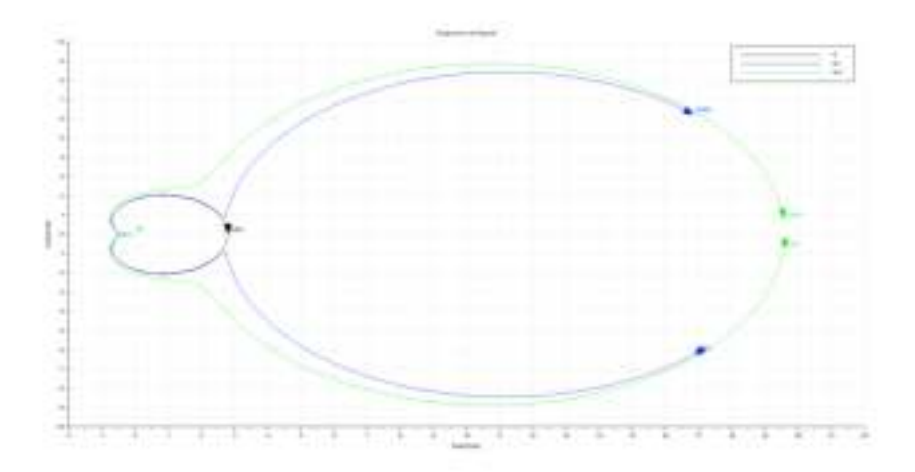